## **BTS11 Driver installation guide**

To make your product fully functional you need to install its driver on your computer.

Driver intallation is found by clicking *"Start", "All programs", "BTS11", "USB Drivers". Open and run the installationfor you product according to the table below.*

In *"FTDI USB-Serial"* folder, you will find driver installation for the following products.

**UC232B9**

**VR10**

**POD30D & POD30AD**

In *"ATEN USB-Serial"* folder, you will find driver installation for the following product.

**Athen UC232A** Note that UC232A\_windows vista.exe is also for Windows 7 UC-232ADriverInstaller.exe is for Windows XP

In *"TARGUS USB-Serial"* folder, you will find driver installation for the following products.

**PA088U & PA088E**

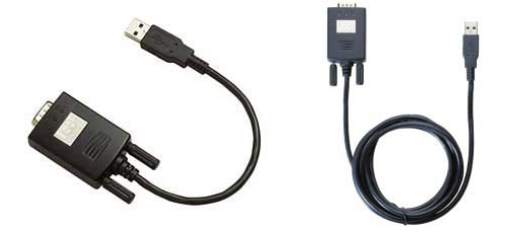

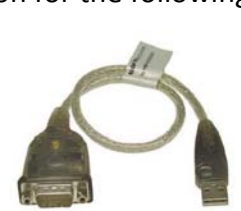

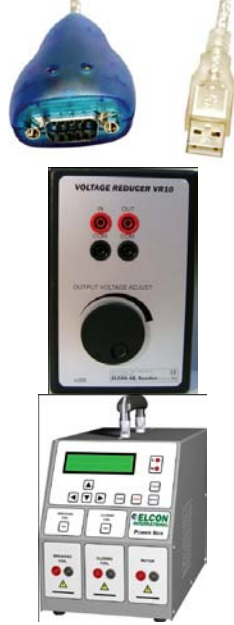